# API - navodila za razvijalce

Zadnja sprememba 06/08/2024 10:23 am CEST

# **Minimax API**

Minimax API je RESTful spletna storitev, ki omogoča povezavo z zunanjimi aplikacijami za različne namene uporabe. Omogoča uporabo določenega omejenega nabora funkcij, ki so vgrajene v programu Minimax.

Tehnična dokumentacija za Minimax API je na voljo na naslednji povezavi: [https://moj.minimax.si/SI/API.](https://moj.minimax.si/SI/API)

Z uporabo API-ja se strinjate z [Minimax](https://moj.minimax.si/SI/API/Home/TermsOfUse) API pogoji uporabe.

## **Naslovi**

API: **https://moj.minimax.si/si/api**

```
AUTH: https://moj.minimax.si/si/aut/oauth20/token
```
# **Novi razvijalci**

Če sami razvijate povezavo, se po uspešni registraciji v Minimax obrnite na podporo (preko [zahtevka](http://help.minimax.si/help/kako-oddamo-zahtevo-po-pomoci) po pomoči), da pridobite podatke za odjemalca.

Če želite uporabiti katero do obstoječih rešitev, ki so že povezane z Minimaxom (vtičniki za spletne trgovine) ali pa se za implementacijo povezave poslužujete zunanjega razvijalca, ki že dela povezave, ta korak ni potreben.

# **Podatki za prijavo**

1 Za avtentikacijo poleg podatkov odjemalca potrebujemo še podatke za prijavo uporabnika.

2 Prijavimo se v Minimax [uporabniški](https://login.minimax.si/Profile) račun in v poglavju **GESLA ZA**

**DOSTOP ZUNANJIH APLIKACIJ** (na dnu strani) kliknemo na gumb**NOVA**

**APLIKACIJA**.

3

V pojavnem oknu, ki se odpre, vnesemo:

- naziv aplikacije,
- novo uporabniško ime in geslo s katerim se bomo kot uporabnik prijavljali v API.

#### $\%$  minimax

**POZOR!** Pri večkratnem zaporednem izvajanju klicev za avtentikacijo z napačnim geslom, se nam **APLIKACIJA zaklene** in jo moramo ponovno ustvariti.

## **Primer**

Primer odjemalca:

- PHP [MinimaxAPISamplePHP](https://github.com/minimaxapi/MinimaxAPISamplePHP)
- C# [MinimaxAPISample](https://github.com/minimaxapi/MinimaxAPISample)

1 Za avtentikacijo [uporabljamo](https://aaronparecki.com/oauth-2-simplified/) protokol [OAuth2](https://oauth.net/2/) (članek OAuth 2 Simplified).

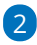

Najprej se prijavimo v AUT :

- s podatki odjemalca (**ID-jem odjemalca in geslom odjemalca**)
- in **z uporabniškim imenom in geslom**, ki smo ga sami poljubno določili v **Minimax uporabniškem računu** (glej Podatki za prijavo),
- o da dobimo žeton (token).

3 Pridobljeni žeton posredujemo pri vsakem klicu metode API.

# **Uporaba podatka RowVersion**

Pri posodabljanju zapisov in pri nekaterih akcijah, nastopa podatek **RowVersion**, s katerim zagotavljamo, da posodabljamo zadnjo različico zapisa. Podatek pridobimo z branjem objekta preko pripadajoče GET metode za branje posameznega zapisa.

V primeru, da se je zapis vmes spremenil, nam vmesnik vrne s tem povezano napako:

Concurrency error - record changed by another action (RowVersion)

### **Informacija o ustvarjenem objektu - Headers.Location**

Vse metode za vpis (npr. AddCustomer) v odgovoru vračajo informacijo o ustvarjenem objektu. To informacijo nosi podatek v odgovoru:

**Headers.Location -** dobimo url ustvarjenega objekta. Url vsebuje tudi ID ustvarjenega objekta.

Klic na url ustvarjenega objekta (GET) , nam vrne vse podatke objekta.

# $\%$  minimax